## **Allow users send a poke only to people in their friends list**

**In this article, you will be instructed about how to allow users send a poke only to people in their friends list.**

To begin with, please log into your site with the Admin user account. Go to **AdminCP>Apps>Poke>User Group Settings**.

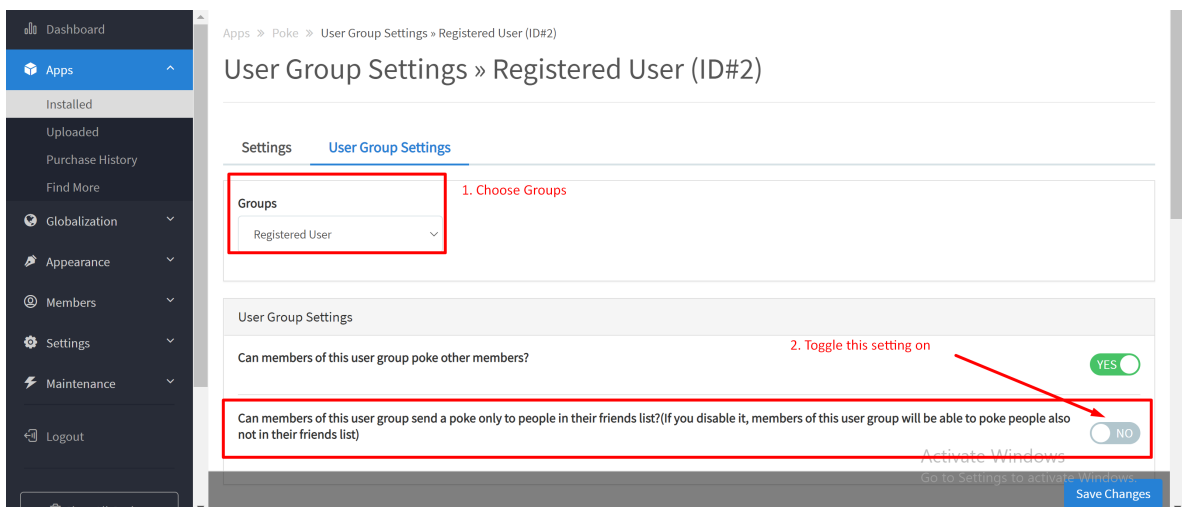

Next, you have to choose **a user group** that will be applied the setting, then, let's enable the feature **Can members of this user group send a poke only to people in their friends list?**.

**Note: If you disable it, members of this user group will be able to poke people also not in their friends list.**

Finally, **Save changes** when done and Clear cache.